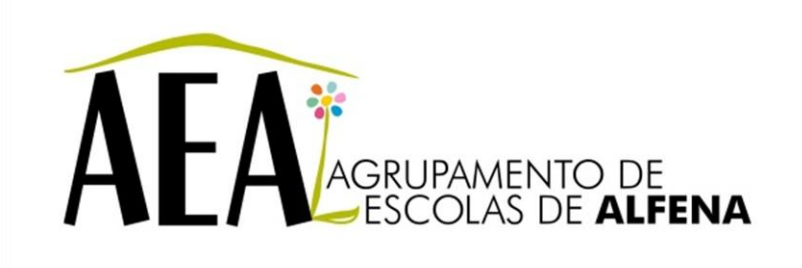

Manual e Instruções para a resolução de problemas comuns nos equipamentos

## **Configuração** *Wireless* **– Windows 7 / Vista**

## **PTE 2012/2013**

Pag. 1

## **Configuração** *Wireless* **– Windows 7 / Vista**

Na barra de notificação clicar com o botão direito do rato no ícone de rede:

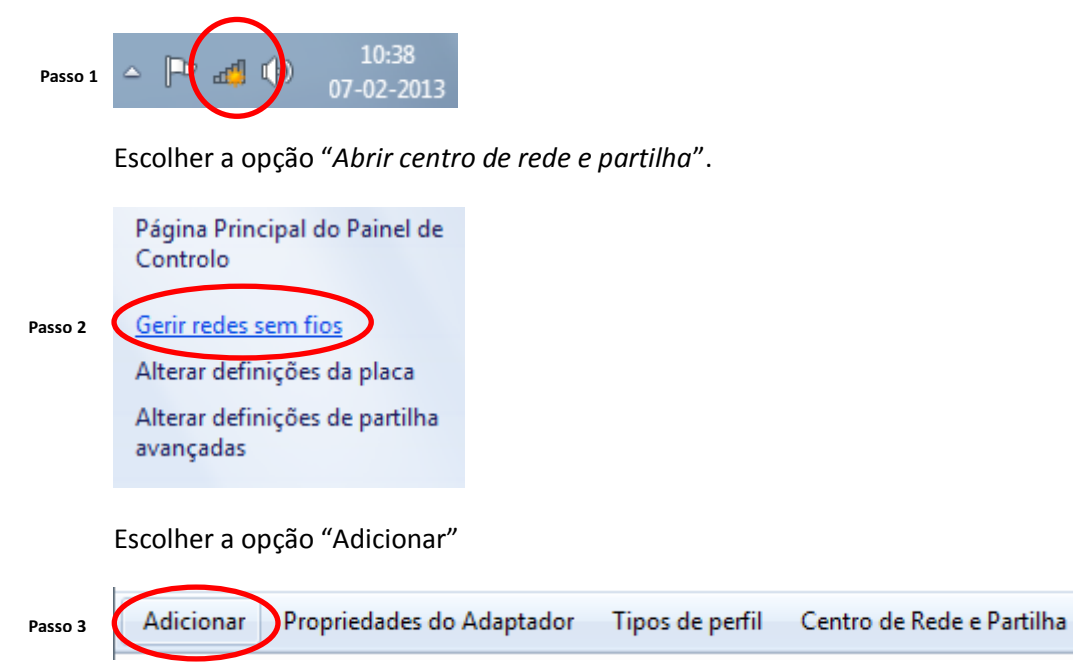

Abrir-se-á a caixa de diálogo "Ligar manualmente a uma rede sem fios"

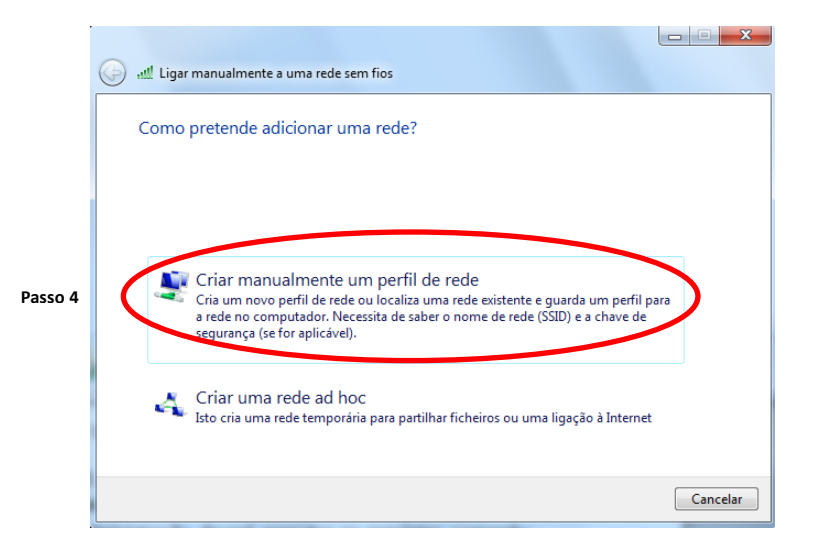

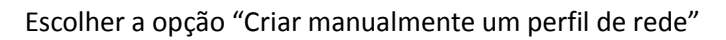

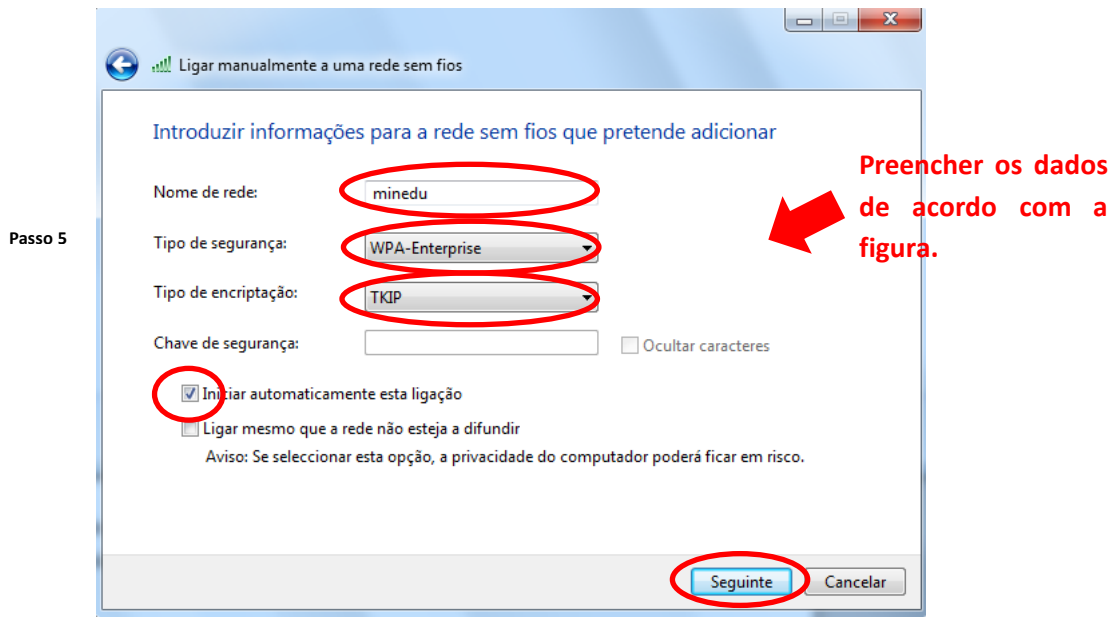

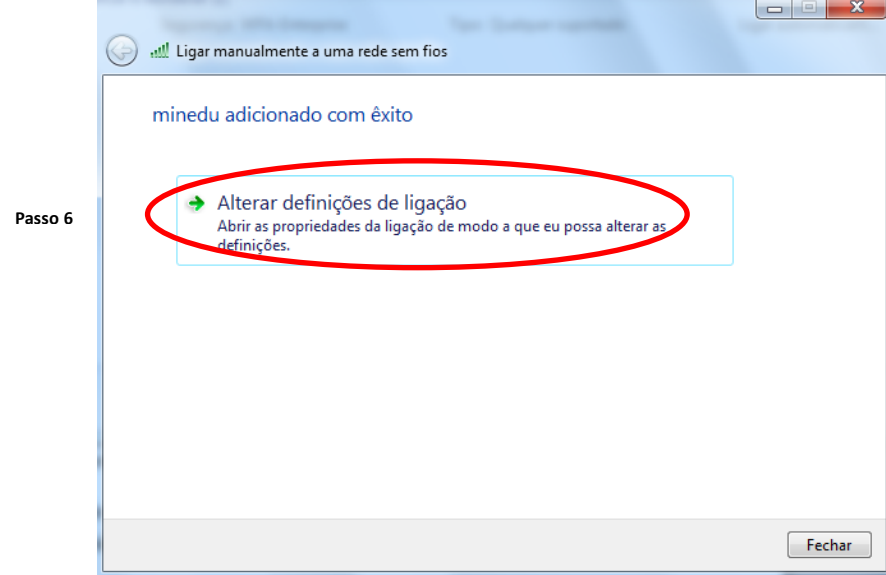

As definições de rede devem ser configuradas da seguinte forma:

Escolher as opções para o separador **Ligação** e **Segurança**.

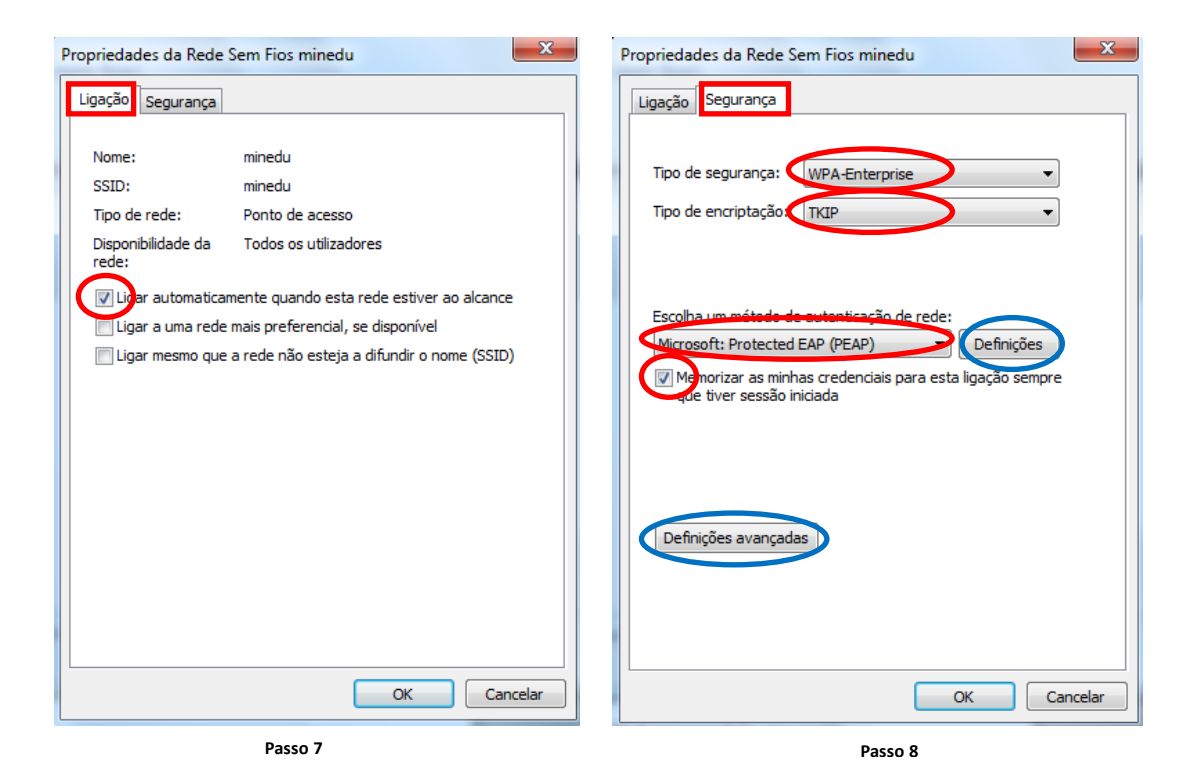

## Clicar no botão "**Definições**"

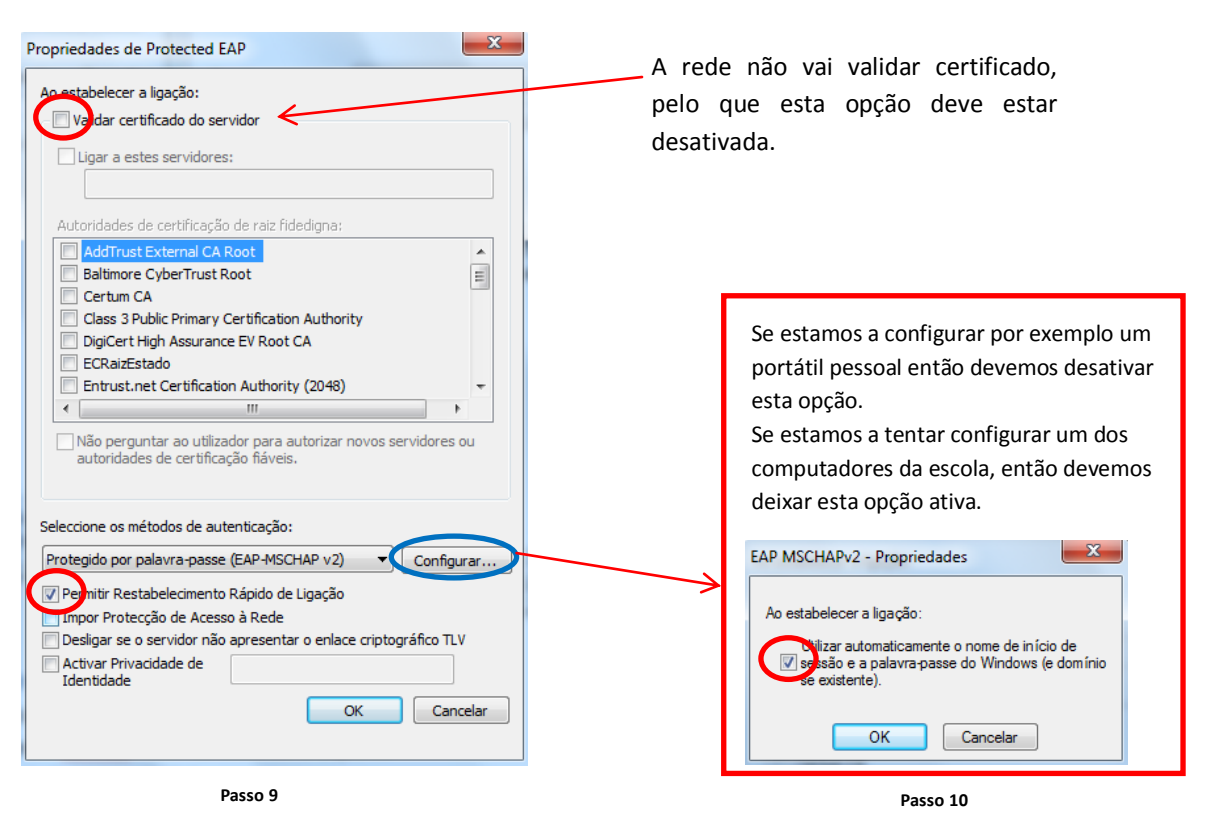

No botão "**Definições avançadas**" as configurações são as seguintes:

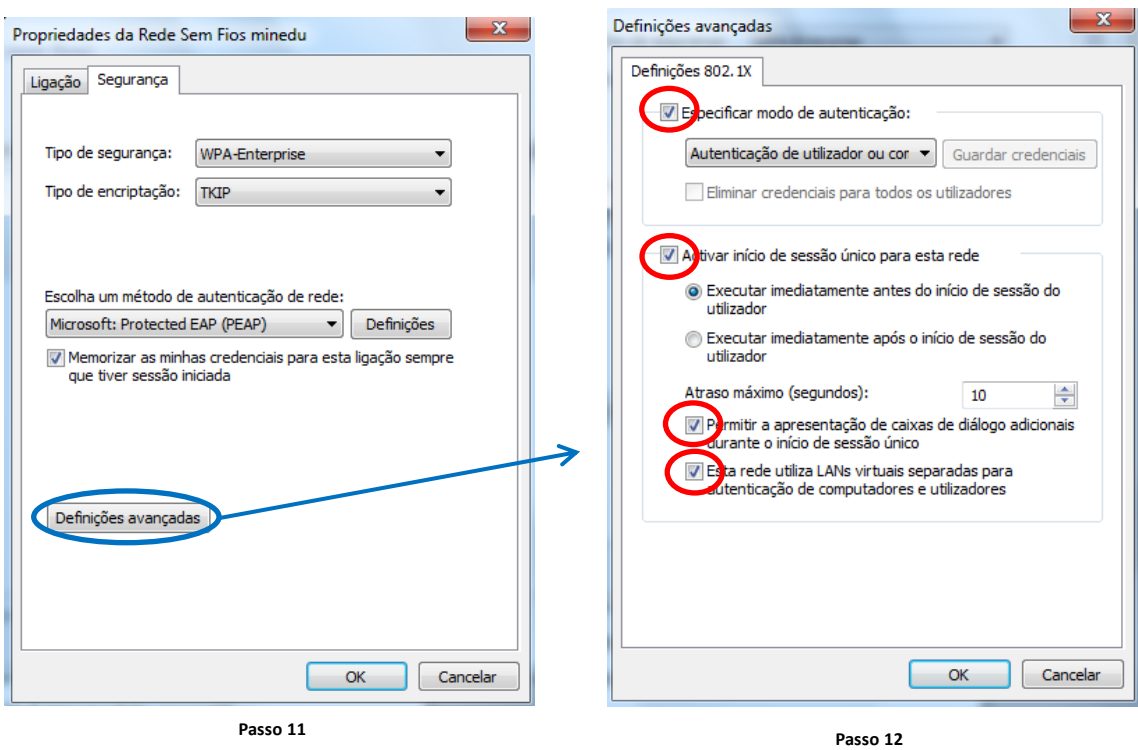

Se no passo 10 foi deixada desactivada a opção de usar as credenciais de login no Windows então surgirá um balão que irá pedir as credenciais:

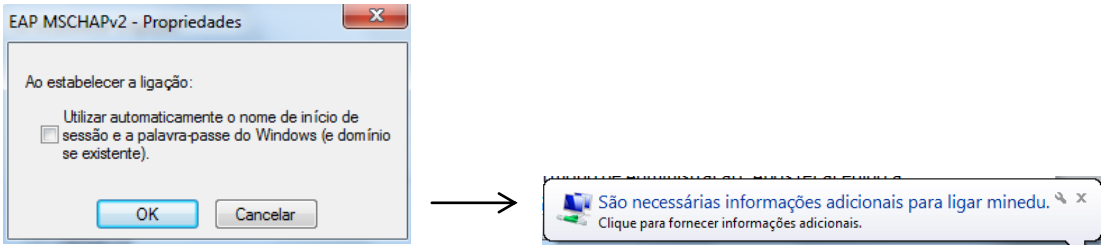

Se clicarmos nesse balão são solicitadas as credenciais. Aqui devemos introduzir um dos utilizadores existentes no domínio, como por exemplo "Professor" ou "Aluno".

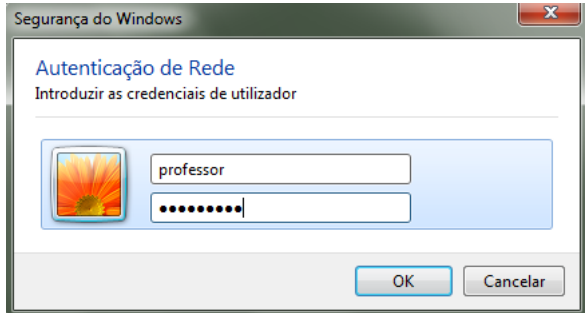

A partir deste momento, o computador deve ter acesso à Internet.